# LECTURE 30 SQL AND SQLITE

MCS 275 Spring 2022 Emily Dumas

### DATABASE

- A database is a storage and retrieval system for structured data, usually in a persistent storage medium.
- Usually this term is used when the system offers a rich command language.
- We'll only cover **relational databases**, which are based on collections of **tables**.

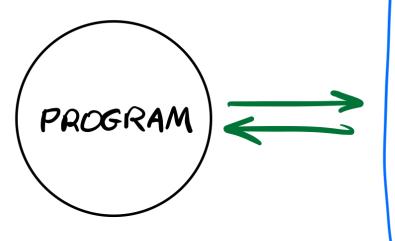

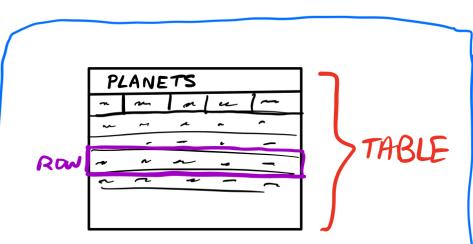

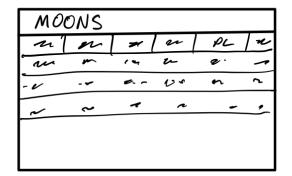

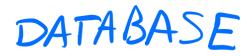

# **TYPICAL RELATIONAL DB FEATURES**

- Add, delete or modify tables
- Find and return rows of a table meeting given criteria
- Add or update data

DB commands usually express intent (find and remove all rows with this property...), whereas file IO modules operate at a lower level (get the next line of text, ...) requiring you to build the required operations.

#### **APPLICATION STRUCTURE**

#### TYPICAL

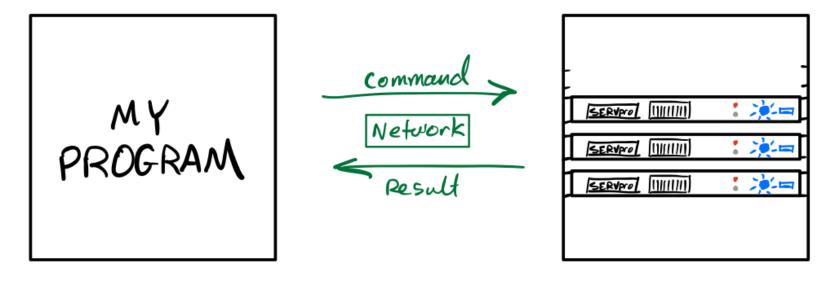

#### **APPLICATION STRUCTURE**

#### WHEN USING SQLife

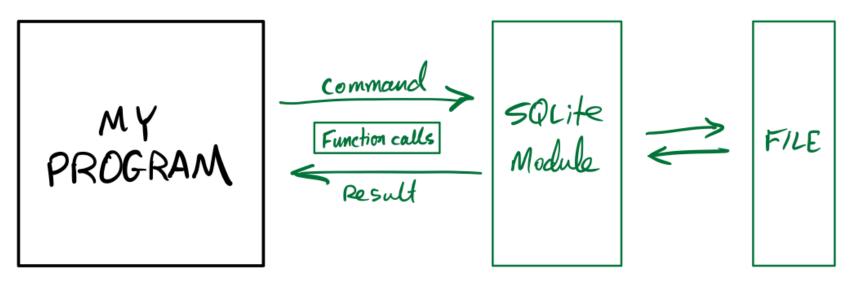

# SQLITE

- SQLite is an open source relational database that stores an entire database in a single file.
- It uses the same command language as many other popular databases: The Structured Query Language, or SQL.
- It consists of a standalone program where you can run database commands in a REPL environment, as well as libraries for most popular programming languages.

#### **SQLITE COMMAND LINE SHELL INSTALLATION**

- Windows Download the "sqlite-tools" zip file for windows from the sqlite download page. Extract it to get "sqlite.exe". Put it somewhere you can find in the terminal and run it from powershell.
- MacOS You already have it as /usr/bin/sqlite3. You can probably just type sqlite3 in a terminal.
- Linux You may already have it (try sqlite3 in a terminal), otherwise use your package manager to install. In Ubuntu that package is called sqlite3.

#### **SQLITE COMMAND LINE SHELL**

#### Then you use it as one of:

sqlite3 DBFILENAME
sqlite3.exe DBFILENAME

#### If the file exists, it is opened in the SQLite REPL. If it does not exist, it is created and opened in the

SQLite REPL.

# SQLITE HELLO WORLD

Let's write a Python program to make SQLite database, add one table to it, add a couple of rows of data to the table, then read them back.

# **CONNECTING TO A DATABASE**

In sqlite3, opening a "connection" means opening or creating a database file.

import sqlite3
con = sqlite3.connect("solarsystem.sqlite") # .db also popular
con.execute( ...sql\_statement\_goes\_here... )
con.commit() # Save any changes to disk
con.close() # Close the database file

#### **CREATE TABLE**

```
CREATE TABLE planets (
    name TEXT,
    dist REAL,
    year_discovered INTEGER
);
```

Each item in parentheses is column\_name COLUMN\_TYPE.

### INSERT

The INSERT command adds a row to a table.

To pass values to a statement in execute (), use ? characters as placeholders and then give a tuple of values in the second argument.

```
con.execute(
    "INSERT INTO planets VALUES (?,?,?);",
    ("Earth", 1.0, None)
)
```

Similar for ("Neptune", 30.1, 1846).

# PLANETS

| Name    | Distance from sun | Year discovered |
|---------|-------------------|-----------------|
|         | (AU)              |                 |
| Mercury | 0.4               | ?               |
| Venus   | 0.7               | ?               |
| Earth   | 1                 | ?               |
| Mars    | 1.5               | ?               |
| Jupiter | 5.2               | ?               |
| Saturn  | 9.5               | ?               |
| Uranus  | 19.2              | 1781            |
| Neptune | 30.1              | 1846            |

# PLACEHOLDER GOTCHA

- When calling execute () with placeholders in the SQL statement, the second argument MUST be an iterable of values.
- So if you have only one value, you need to wrap it in a list or tuple.

```
con.execute("INSERT INTO tab VALUES (?);", 275) # FAILS
con.execute("INSERT INTO tab VALUES (?);", [275]) # OK
con.execute("INSERT INTO tab VALUES (?);", (275,)) # OK
```

These examples assume tab is a table with just one column.

### SELECT

#### Find and return rows. The most common query!

SELECT \* FROM table\_name; -- give me everything
SELECT \* FROM table\_name WHERE condition; -- some rows
SELECT col3, col1 FROM table\_name; -- some columns
SELECT \* FROM table name LIMIT 10; -- at most 10 rows

SELECT \* FROM table\_name
ORDER BY col2; -- sort by col2, smallest first

SELECT \* FROM table\_name
ORDER BY col2 DESC; -- sort by col2, biggest first

**SELECT DISTINCT** ...; -- no repeat answers

### SQL CONDITIONS

#### Examples of things that can appear after WHERE:

```
col = value -- Also supports >, >=, <, <=, !=
col IN (val1, val2, val3)
col BETWEEN lowval AND highval
col IS NULL
col IS NOT NULL
stringcol LIKE pattern -- string pattern matching
condition1 AND condition2
condition1 OR condition2
```

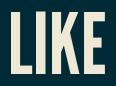

coursetitle LIKE "Introduction to %"
itemtype LIKE "electrical adapt\_r"

#### In a pattern string:

- % matches any number of characters (including 0)
- \_ matches any single character

e.g. "%d\_g" matches "fossil dig" and "dog" but does not match "hypersonic drag", "dog toy", or "dg".

# WOBL

WHERE, ORDER BY, LIMIT can be used together, but must appear in that "WOBL" order. (Details.)

### UPDATE

#### Change values in a row (or rows).

UPDATE table\_name **SET** coll=val1, col5=val5 **WHERE** condition;

Warning: Every row meeting the condition is changed! Also supports ORDER BY and LIMIT.

### DELETE

#### Remove rows matching a condition.

**DELETE FROM** table name WHERE condition;

Also supports ORDER BY and LIMIT (e.g. to remove *n* rows with largest values in a given column).

Immediate, irreversible. Also, an empty table isn't the same thing as a deleted table.

### **DROP TABLE**

#### Deletes an entire table.

DROP TABLE table\_name; -- no such table = ERROR
DROP TABLE IF EXISTS table name; -- no such table = ok

Immediate, irreversible.

#### **INITIAL STATE**

- SQLite creates the database file if it doesn't exist, but with no tables in it.
- Most programs will need to contain code to set up the necessary tables if they do not already exist.

#### REFERENCES

- SQLite home page
- sqlitetutorial.net has a nice tutorial where you can run SQL command directly in your browser. Their SQLite install instructions are detailed and easy to follow, too.
- Intro to Python for Computer Science and Data Science by Deitel and Deitel, Section 17.2. (This is an O'Reilly book, free for anyone with a UIC email; see course page for login details.)
- Computer Science: An Overview by Brookshear and Brylow, Chapter 9.

#### **REVISION HISTORY**

- 2022-03-28 Initial publication
- 2022-04-15 Add note about single placeholder execute gotcha